## **ΠΑΡΑΡΤΗΜΑ 1 - Πληροφορίες για την υποβολή, έγκριση, υλοποίηση και καταβολή της Αίτησης Συμμετοχής στο Πρόγραμμα μέσω της ψηφιακής πλατφόρμας του Προγράμματος**

Οι χρήστες που επιθυμούν να συμμετάσχουν στο Πρόγραμμα πρέπει να υποβάλουν την Αίτηση Συμμετοχής τους στην ψηφιακή πλατφόρμα του Προγράμματος ακολουθώντας συγκεκριμένα βήματα.

Για την υποβολή και έγκριση Αίτησης Συμμετοχής στο πρόγραμμα απαιτείται:

- 1) Η σύνδεση του χρήστη στην πλατφόρμα κάνοντας χρήση διαπιστευτηρίων της επιχείρησης (Χρήστης, Κωδικός) του TaxisNet, για την οποία υποβάλει Αίτηση Συμμετοχής.
- 2) Η συμπλήρωση των απαραίτητων στοιχείων και η υποβολή της Αίτησης.
- 3) Η ένταξη και ο έλεγχος της Αίτησης από τον Φορέα Υλοποίησης και η έγκριση ή απόρριψή της.

## **Βήματα διαδικασίας**

Σύνδεση Χρήστη

Ο χρήστης θα συνδέεται στην πλατφόρμα κάνοντας χρήση των διαπιστευτηρίων της επιχείρησης (Χρήστης, Κωδικός) του TaxisNet.

Υποβολή Αίτησης Συμμετοχής

Ο χρήστης για να ολοκληρώσει την υποβολή της Αίτησης Συμμετοχής θα πρέπει να συμπληρώσει στην πλατφόρμα τα ακόλουθα στοιχεία:

- 1) Τα βασικά στοιχεία επιχείρησης.
- 2) Τα στοιχεία ταυτότητας εκπροσώπων.
- 3) Τα στοιχεία εταιρικής σύνθεσης.
- 4) Τα στοιχεία του τόπου εκτέλεσης υλοποίησης των δαπανών.
- 5) Τις επιλέξιμες δαπάνες που εκτιμά ότι θα υλοποιήσει.
- 6) Τους όρους και τις προϋποθέσεις.

Ο χρήστης υποβάλει τα παραπάνω στοιχεία μέσω συμπλήρωσης των αντίστοιχων φορμών ή/και προσκόμισης των απαιτούμενων δικαιολογητικών, συμπεριλαμβανομένων των υπεύθυνων δηλώσεων των Παραρτημάτων.

Να σημειωθεί ότι κατά τη διάρκεια ελέγχου της αίτησης συμμετοχής διενεργείται, πριν την έκδοση της απόφασης υπαγωγής, αυτόματα από την πλατφόρμα, μέσω του Πληροφοριακού Συστήματος Σώρευσης Κρατικών Ενισχύσεων (Sorefsis.gr), έλεγχος σώρευσης έτσι ώστε εντοπιστούν τυχόν κρατικές ενισχύσεις που έχει λάβει η επιχείρηση.

## **Ένταξη και Έλεγχος Αίτησης Συμμετοχής**

Κάθε αίτηση ελέγχεται από τον Φορέα Υλοποίησης με βάση τα στοιχεία που έχουν δηλωθεί στην ψηφιακή πλατφόρμα.

Το αποτέλεσμα του ελέγχου (Έγκριση ή Απόρριψη) καταγράφεται στην Ψηφιακή Πλατφόρμα και κοινοποιείται ηλεκτρονικά στον χρήστη που υπέβαλε την Αίτηση Συμμετοχής.

Τυχόν απόρριψη μίας αίτησης που οφείλεται σε έλλειψη ή λάθος του υποβάλλοντος δεν αποτρέπει την επανυποβολή της. Μετά την απόρριψη μιας αίτησης ο αιτών έχει τη δυνατότητα να προβεί σε νέα υποβολή.

Μετά την υποβολή του 1ου Πιστοποιητικού Ενεργειακής Απόδοσης (ΠΕΑ) ή της πρώτης Έκθεσης Ενεργειακού Ελέγχου, κατά περίπτωση, και την υλοποίηση της παρέμβασης, ο χρήστης πρέπει να υποβάλει στην πλατφόρμα και τα διακριτά παραστατικά των επιλέξιμων δαπανών που πραγματοποιήθηκαν (προμήθειας επιλέξιμου εξοπλισμού, υπηρεσιών εγκατάστασης και έκδοσης ΠΕΑ/ Έκθεσης Ενεργειακού Ελέγχου), και το 2ο Πιστοποιητικό Ενεργειακής Απόδοσης (ΠΕΑ)/ 2<sup>η</sup> Έκθεση Ενεργειακού Ελέγχου, κατά περίπτωση. Τέλος, ο χρήστης υποβάλλει Αίτημα Επαλήθευσης–

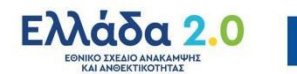

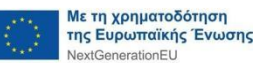

Πιστοποίησης Δαπανών, έτσι ώστε να γίνει σχετικός έλεγχος μέσω του οποίου θα τεκμηριωθεί η επίτευξη του ενεργειακού στόχου.

Σε περίπτωση μη επιτρεπτής απόκλισης από τον ενεργειακό στόχο, εκδίδεται απόφαση ανάκλησης της απόφασης ένταξης (Απόφαση Απένταξης) από το Πρόγραμμα. Σε περίπτωση επίτευξης του ενεργειακού στόχου, εκκινεί η διαδικασία καταβολής της ενίσχυσης.

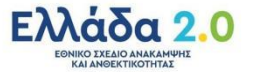